## **ACCEDER A VOS PUBLICATIONS**

#### **1)** Connectez-vous sur [www.afcen.com](http://www.afcen.com/) ou inscrivez-vous si vous n'avez pas encore de compte :

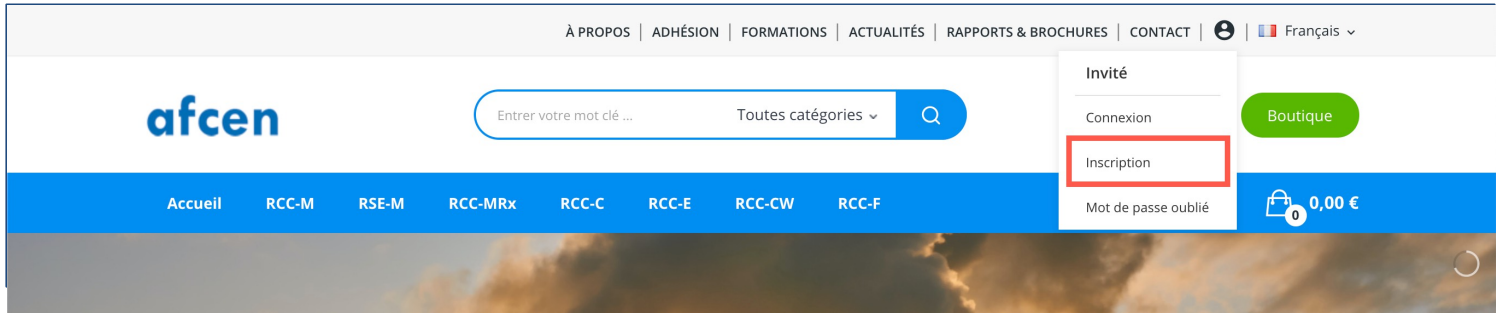

### **2)** Cliquer sur **« Ma bibliothèque »**

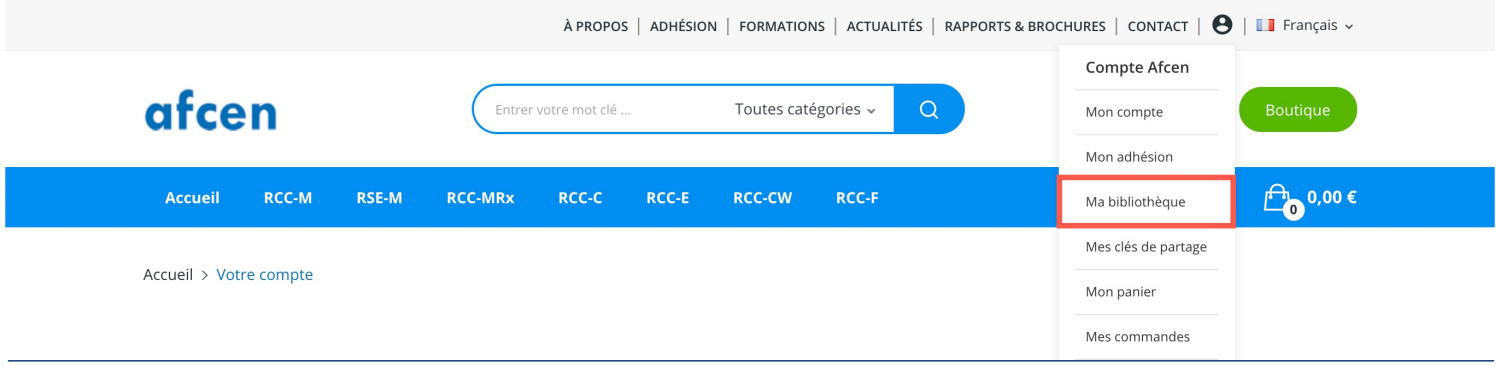

#### **3)** Entrer les clés de partage que vous avez reçues par email, puis cliquer sur **« Enregistrer »**

# Ma bibliothèque

#### Ajouter la clé de partage

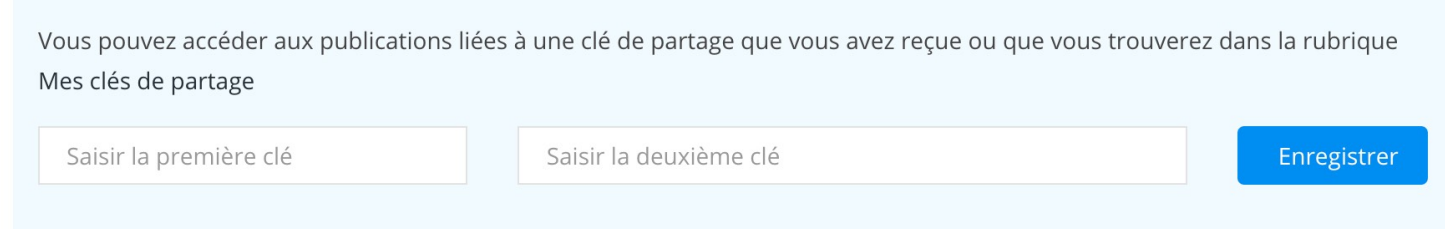

**4)** La liste de vos publications s'affiche, pour enregistrer la publication sur votre ordinateur : cliquer sur **« Télécharger »,** puis **« Enregistrer le document »**